# Omgeo Central Trade Manager®

# .NET Framework Connectivity Guide

December 19, 2013

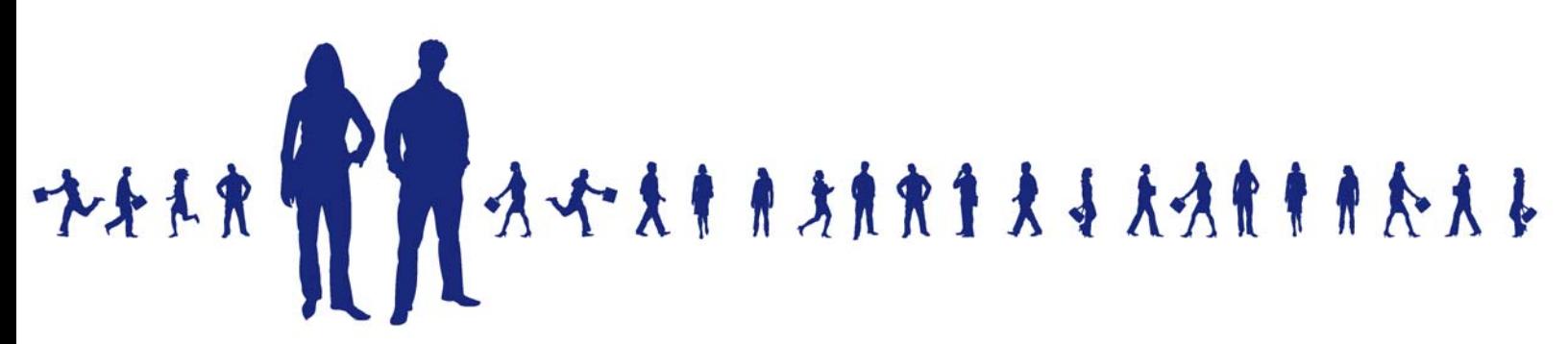

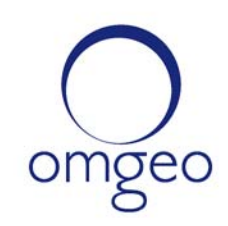

A DTCC Company

**Omgeo APAC**: "DTCC" is the brand name under which certain affiliates of The Depository Trust & Clearing Corporation provide services in particular geographic areas, including Omgeo Limited, a limited liability company incorporated in Hong Kong; Omgeo Pte Ltd, a private limited company incorporated in Singapore; Omgeo Pty Ltd, a proprietary limited company incorporated in Australia; and Omgeo K.K., a kabushiki kaisha company incorporated in Japan (collectively, the "Omgeo Entities"). Each of the Omgeo Entities are legally separate and independent entities, and each are subject to the laws and regulations of the particular country or countries in which they operate. The Omgeo Entities are the relevant affiliates which are offering the services described above; The Depository Trust & Clearing Corporation does not provide such services to clients. Please see www.dtcc.com/terms for a detailed description of the legal structure of The Depository Trust & Clearing Corporation and its related entities.

**Omgeo Canada**: "DTCC" is the brand name under which certain affiliates of The Depository Trust & Clearing Corporation provide services in particular geographic areas, including Omgeo Canada Ltd./Omgeo Canada Ltée. and Omgeo Canada Matching Ltd./Services D'Appariement Omgeo Canada Ltee. each being a private limited liability company incorporated in the province of Ontario, Canada (collectively, the "Omgeo Entities"). Each of the Omgeo Entities are legally separate and independent entities, and each are subject to the laws and regulations of the particular country or countries in which they operate. The Omgeo Entities are the relevant affiliates that are offering the services described above; The Depository Trust & Clearing Corporation does not provide such services to clients. Please see www.dtcc.com/terms for a detailed description of the legal structure of The Depository Trust & Clearing Corporation and its related entities.

**Omgeo EMEA**: "DTCC" is the brand name under which certain affiliates of The Depository Trust & Clearing Corporation provide services in particular geographic areas, including Omgeo Limited, a private limited company incorporated in England and Wales (company number 4007732), whose registered office is at Broadgate Quarter, One Snowden Street, London EC2A 2DQ. Omgeo Limited is authorised and regulated by the Financial Conduct Authority and is the relevant affiliate that is offering the services described above. The Depository Trust & Clearing Corporation does not provide such services to clients. Omgeo Limited is legally separate and independent from The Depository Trust & Clearing Corporation and is subject to the laws and regulations of the particular country or countries in which it operates. Please see www.dtcc.com/terms for a detailed description of the legal structure of The Depository Trust & Clearing Corporation and its related entities.

**Omgeo US & South America**: "DTCC" is the brand name under which certain affiliates of The Depository Trust & Clearing Corporation provide services in particular geographic areas, including Omgeo LLC, a Delaware limited liability company ("Omgeo"). Omgeo is a legally separate and independent entity, and is subject to the laws and regulations of the particular country or countries in which it operates. Omgeo is the relevant affiliate that is offering the services described above; The Depository Trust & Clearing Corporation does not provide such services to clients. Please see www.dtcc.com/terms for a detailed description of the legal structure of The Depository Trust & Clearing Corporation and its related entities.

Certain Omgeo LLC services are subject to regulation by the U.S. Securities and Exchange Commission ("SEC") and are offered by Omgeo Matching Services - US, LLC ("Omgeo Matching Services"), which is set out in SEC Release No. 34-44188; File No. 600-32; 66 FR 20494 (April 17, 2001). Omgeo TradeSuite ID and Omgeo Central Trade Manager are services of Omgeo Matching Services and are subject to SEC regulation when used for trades in which either the broker-dealer or its institutional customer is a U.S. entity and the securities in the trade are issued by a U.S. issuer. No other services offered by Omgeo LLC are regulated.

#### **Copyright © 2017 The Depository Trust & Clearing Corporation ("DTCC"). All rights reserved**.

This work (including, without limitation, all text, images, logos, compilation and design) is proprietary and protected by copyright, and is for the exclusive use of users authorized by DTCC. If this work is received from DTCC in any electronic medium, authorized users of this work are granted a limited, non-exclusive, non-transferable, non-sublicensable and freely revocable license to make reproductions and transmissions necessary for downloading and storage of this work on the users' computers and to print one or more paper copies from the electronic version for their own use. Other than to this limited extent, no part of this work (including any paper copies thereof or print versions thereof) may be printed, copied, altered, modified, posted, reproduced, displayed, published, sold, licensed, used or distributed (including by transmission) in any form or by any means, or stored in any information storage and retrieval system, without DTCC's prior written permission.

All product or service names are the property of their respective owners.

Publication Date: December 19, 2013 Publication Code: CT561 Service: Omgeo Central Trade Manager Title: .NET Framework Connectivity Guide

# **TABLE OF CONTENTS**

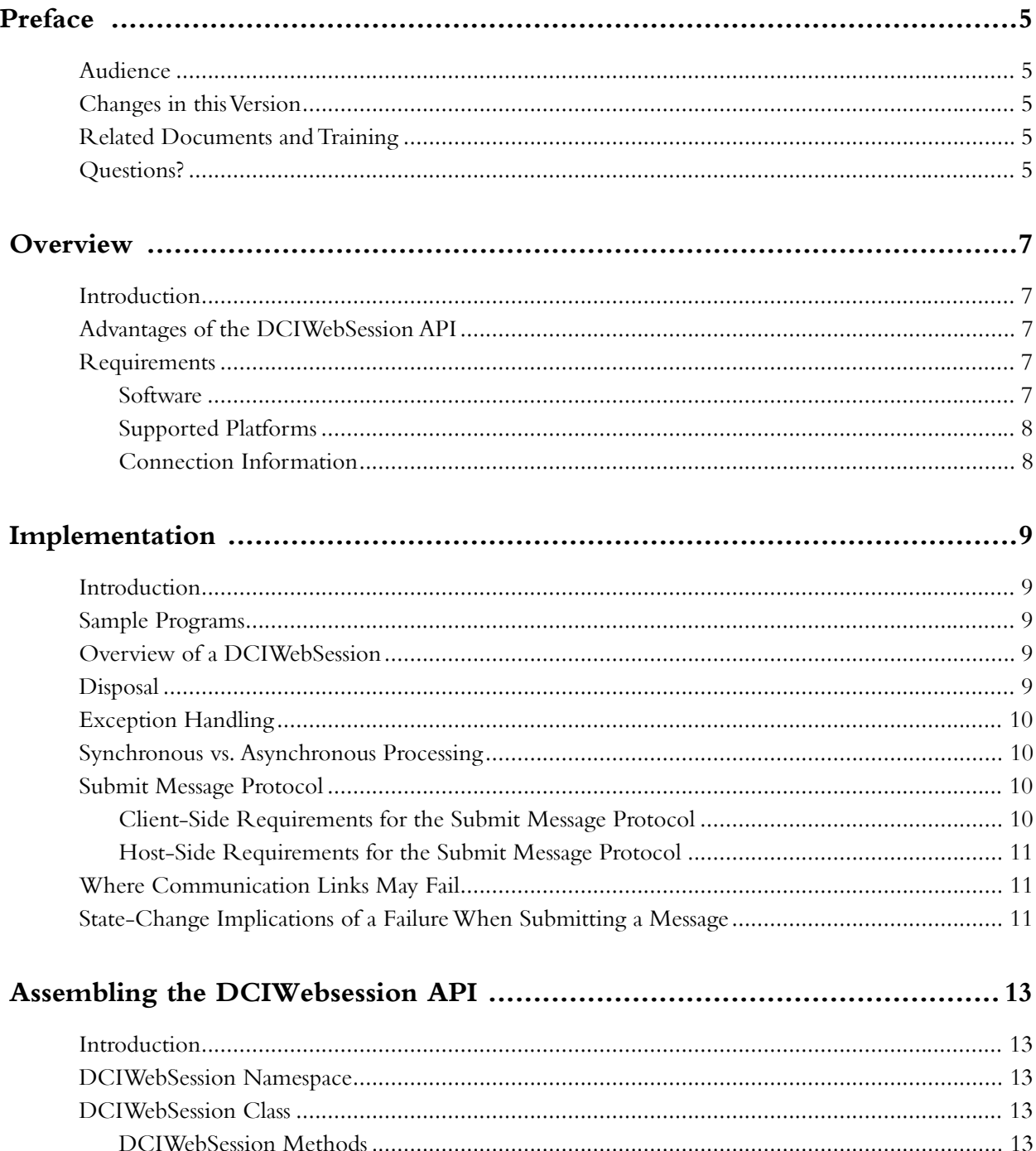

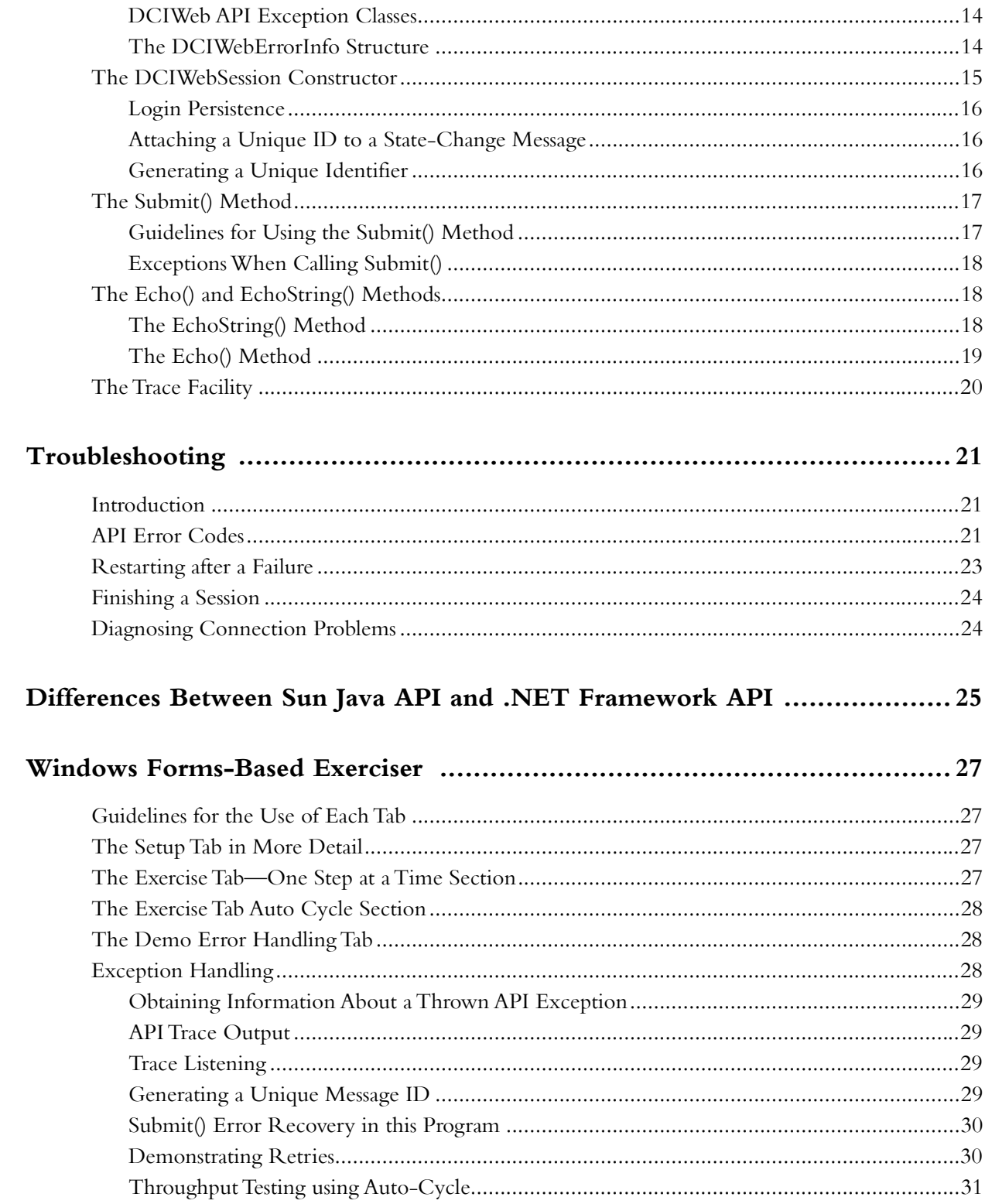

# <span id="page-5-0"></span>PREFACE

This document describes the .NET framework application programming interface (API) for Omgeo Central Trade Manager<sup>SM</sup> (Omgeo CTM).

### <span id="page-5-1"></span>**Audience**

This document is intended for Microsoft .NET Framework programmers and system architects who are developing a direct interface to Omgeo CTM by using the internet and dedicated leased line.

Omgeo also provide other methods of direct connection to Omgeo CTM, including a Java Application Program Interface (API). For more information, please contact your nearest Omgeo Client Contact Center.

### <span id="page-5-2"></span>**Changes in this Version**

This version includes an update to the description for the *[Host](#page-15-1)* parameter in Table 2-1 on [page 15](#page-15-1).

### <span id="page-5-3"></span>**Related Documents and Training**

For related documents and all documents referenced in this manual, go to www.omgeo.com/ [documentation. Omgeo also offers training and tutorials on how the product works and how to use it at](http://www.omgeo.com/documentation)  [omgeo.com/training.](http://www.omgeo.com/training)

### <span id="page-5-4"></span>**Questions?**

[Omgeo's Client Contact Center \(CCC\) provides general assistance and technical help. Visit](http://www.omgeo.com/ServiceCentral)  www.omgeo.com/ServiceCentral to:

- Enter a service request or check the status of an existing service request
- Search our knowledge base
- Access our library of documentation
- Obtain contact information

*Omgeo Central Trade Manager—December 19, 2013*

# <span id="page-7-0"></span>**OVERVIEW**

# <span id="page-7-1"></span>**Introduction**

This chapter provides an overview of the .NET Framework implementation.

### <span id="page-7-2"></span>**Advantages of the DCIWebSession API**

The .NET Framework DCIWebSession API enables you to implement a connectivity application that provides:

- A secure messaging environment implemented with the Hypertext Transfer Protocol over the Secure Socket Layer (HTTPS) or Transport Layer Security (TLS)
- A client-side API for connecting Omgeo CTM to your in-house applications
- Reliable, high-volume, multi-threaded, and real-time messaging
- Increased message volume as your business grows
- Flexibility for the programmer to use the API with  $C#$ , Visual Basic, or Visual J#

Because the API code is compliant with the Common Language Specification (CLS), C++ managed extensions can also use the API.

**Note**: This guide focuses on how to exchange messages with the Omgeo CTM host; it is not concerned with the format of outgoing messages or the interpretation of incoming messages. For information on these topics, refer to the *XML Message Specification* for your asset class.

### <span id="page-7-3"></span>**Requirements**

This section describes the requirements for using the DCIWebSession API, the supported platforms, and connection information.

#### <span id="page-7-4"></span>**Software**

To exchange messages with Omgeo CTM using the .NET Framework API, you must have:

- An internet connection or direct leased line to the Omgeo CTM host
- A name-to-IP address-translation service, such as the Domain Name Service
- (DNS)
- Windows .NET Framework 1.1 installed on your development machines and target operational machines

*.NET Framework Connectivity Guide*

- The library file OmgeoDCIWeb.dll
- A Development environment that will allow library reference to the dll file above, such as Visual Studio for .NET

You can also benefit from exploring the functionality shown in the sample projects described in the table below:

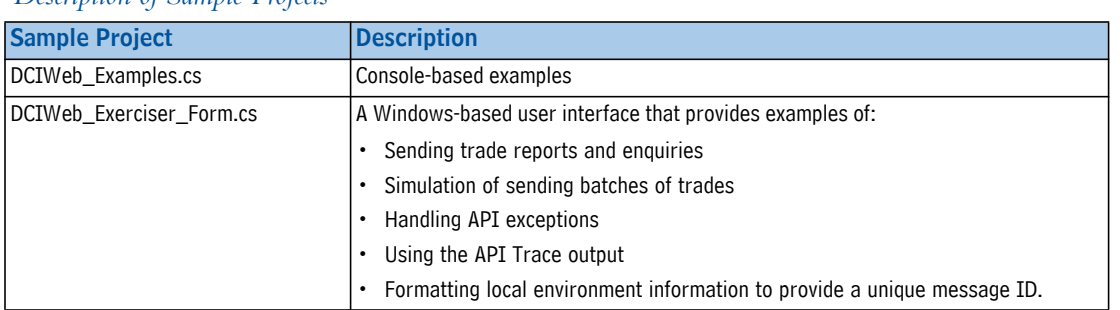

#### <span id="page-8-2"></span> *Description of Sample Projects*

#### <span id="page-8-0"></span>**Supported Platforms**

The application that you write, like any other .NET application, should compile and run on any platform supported by the .NET Framework. However, Omgeo has certified the following platforms, provided that they run with .NET Framework 1.1 and the minimum operating system service and security patches recommended by Microsoft:

- Windows 2000 Workstation and Server
- Windows XP Workstation
- Windows 2003 Server

#### <span id="page-8-1"></span>**Connection Information**

You need the following information, which you can obtain from your nearest Omgeo Client Contact Center:

- User name and password information to log in to the Omgeo CTM host live and test systems
- The host names of the Omgeo CTM test and Production systems
- The ports to connect to the hosts of the test and Production systems
- URI path names to access the different API service functions.

If you intend to use an SSL (HTTPS) proxy server, you need the URI details for connection with the proxy. Depending on your local security arrangements, you may also require a user ID and password to authenticate to the proxy server.

# <span id="page-9-0"></span>IMPLEMENTATION

### <span id="page-9-1"></span>**Introduction**

This chapter describes how to implement a host-to-host connection to Omgeo CTM over the internet or an Omgeo-supported leased line.

### <span id="page-9-2"></span>**Sample Programs**

Omgeo supplies some sample C# programs with the DLL API library. See the [Description of Sample](#page-8-2)  [Projects table](#page-8-2) for a description of these sample programs.

### <span id="page-9-3"></span>**Overview of a DCIWebSession**

To exchange information with the Omgeo CTM host, a client-side message application must follow these steps:

- 1. Create an instance of the class DCIWebSession and pass information such as the CTM host URI and authentication credentials to the constructor.
- <span id="page-9-5"></span>2. Construct an Omgeo CTM XML message to send, such as a TradeLevel, TradeDetail, or InfoRequest.
- <span id="page-9-6"></span>3. Invoke the Submit() method.

If the Submit() method is successful, it sends the XML message to the Omgeo CTM host, which returns the response message.

If the Submit() method is unsuccessful, the API throws an exception. Depending on the type of exception, the application can retry the Submit() or halt on a fatal application error.

Provided that the Submit() method is successful, steps [2](#page-9-5) and [3](#page-9-6) can be repeated for exchanging multiple messages.

As mentioned in step [3](#page-9-6) above, if there are errors in exchanging messages with Omgeo CTM, the API throws an exception that contains the error details in the structure DCIWebErrorInfo. For information on error recovery, see [Restarting after a Failure](#page-23-1).

Once an instance of DCIWebSession has thrown an exception, it does not allow any further message exchange. If a program then attempts a subsequent message exchange, it will throw another API exception.

### <span id="page-9-4"></span>**Disposal**

There is no explicit disposal of instances of the DCIWebSession class. To do this, set the instance of the class to null. The .NET garbage disposal system then automatically disposes the object. Alternatively, you can use the GC.Collect() method to force garbage disposal.

*.NET Framework Connectivity Guide*

### <span id="page-10-0"></span>**Exception Handling**

Omgeo has not tested whether or not the class produces unhandled exceptions in situations such as a communication failure or invalid parameter passing to a methods,

It is unlikely that the class will produce an unhandled exception. However, use the "try-catch-finally" technique" to ensure that the application is robust in the implementation of the Omgeo CTM message protocol.

### <span id="page-10-1"></span>**Synchronous vs. Asynchronous Processing**

The DCIWebSession class is based on synchronous message exchange with Omgeo CTM. For example, if an application calls the Submit() method, it does not return information to the application until the message exchange is complete or an exception is thrown inside the API.

If concurrent messaging is required (the exchange or more than one message at a time with Omgeo CTM), the application should use threading. Normally, the application should instantiate one DCIWebSession class per thread.

You must take other Omgeo CTM-related precautions when using multi-threaded API sessions. If you are considering this approach, please discuss it with your Omgeo Integration project manager.

### <span id="page-10-4"></span><span id="page-10-2"></span>**Submit Message Protocol**

The submit message protocol governs the exchange of information between your client application and Omgeo CTM. This protocol ensures that each state-change message is processed only once and delivered safely to and from the Omgeo CTM host.

If you need additional information, contact your Omgeo Integration project manager.

**Note**: To ensure that your application operates as expected, you must follow the submit message protocol.

#### <span id="page-10-3"></span>**Client-Side Requirements for the Submit Message Protocol**

On the client side, the submit message protocol has the following requirements:

• Your application must attach a unique transport message ID to each message.

This message transport ID must remain unique indefinitely and must be bonded to the message. This bonding or association must be reliably (transactionally) stored on disk before Submit() is invoked.

• If the Submit() method returns a Boolean false, an error may have occurred at any point in the transmission.

In this situation, the application should perform error recovery, because the status of the message sent to the Omgeo CTM host and the host's response are unknown.

#### <span id="page-11-0"></span>**Host-Side Requirements for the Submit Message Protocol**

On the Omgeo CTM host, the submit message protocol has the following requirements:

- When the host receives a message, it must verify that the transport message ID is unique.
- If the ID is unique, the message is processed as a new message. The host examines the data in the message, safe-stores it, and sends back a confirmation response.
- If the transport message ID is a duplicate, the host assumes that the client application did not receive and safe-store the response. In this case, the host does not process the message. Instead, the host resends the original response to the client.

### <span id="page-11-1"></span>**Where Communication Links May Fail**

During the exchange of messages, the communication link may fail for any of the following reasons:

- The Omgeo CTM host does not receive the message, and the client application Submit() method returns a failure.
- The Omgeo CTM host receives the message, but fails to handle it. The host returns a failure notification, and the client Submit() method returns a failure.
- The Omgeo CTM host receives the message, successfully safe-stores it, and sends a confirmation response. However, before the client application receives the response, the communication line drops, and the confirmation is lost. The client Submit() method then throws an exception.

The last scenario is the most challenging because the Omgeo CTM host cannot detect that the client application received a failure instead of a confirmation. From the host's perspective, it has received the message, handled it, and notified the client. The client receives a failure and does not know that the host has received the message.

**Note:** Currently, the host does not attempt to compare messages with the same transport message ID. As a result, if you send two different messages with the same ID, you may get unexpected results. The second message will receive the response sent to the first message.

### <span id="page-11-2"></span>**State-Change Implications of a Failure When Submitting a Message**

Submitting a query that fails has the following implications:

If an application sends Omgeo CTM a query message and the submission fails at the communication level, you must re-query. For example, suppose that the Submit() method throws an exception.

You must re-submit the query because the host state may have changed. Query messages give a current view into Omgeo CTM trades.

• After a query is successfully submitted, check the response to ensure that the query was valid. For example, suppose that the Submit() method, returns an response message.

Some messages such as TradeLevel, TradeDetail, and Cancel change the state of the Omgeo CTM host. Unlike query messages, state-change messages must be processed only once. To ensure this, your application and the Omgeo CTM host must adhere to the guidelines of the submit message protocol

#### *Omgeo Central Trade Manager—December 19, 2013* 12

# <span id="page-13-0"></span>ASSEMBLING THE DCIWEBSESSION API

### <span id="page-13-1"></span>**Introduction**

This chapter describes how to assmble the parts of the DCIWebsession API.

### <span id="page-13-2"></span>**DCIWebSession Namespace**

The namespace for the API is "OmgeoDCIWeb\_API" and contains the following public objects, which are described in this chapter:

- DCIWebSession class
- DCWebErrorInfo structure
- API Exception classes

### <span id="page-13-3"></span>**DCIWebSession Class**

The DCIWebSession class contains the public methods listed in the [DCIWebSession Methods table](#page-13-5). The methods can be overloaded, but this is not recommended as any extra functionality makes it difficult for Omgeo support staff to assist with identifying any unexpected side effects.

#### <span id="page-13-4"></span>**DCIWebSession Methods**

The [DCIWebSession Methods table](#page-13-5) describes the DCIWebSession methods.

<span id="page-13-5"></span>*DCIWebSession Methods* 

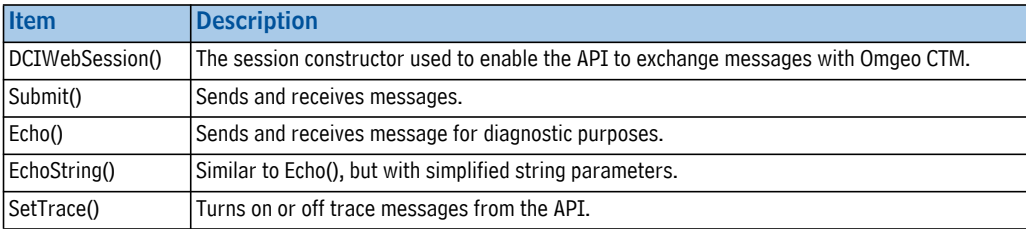

#### <span id="page-14-0"></span>**DCIWeb API Exception Classes**

The following table describes the exceptions that the API can throw. The base class for the exceptions is System.ApplicationException.

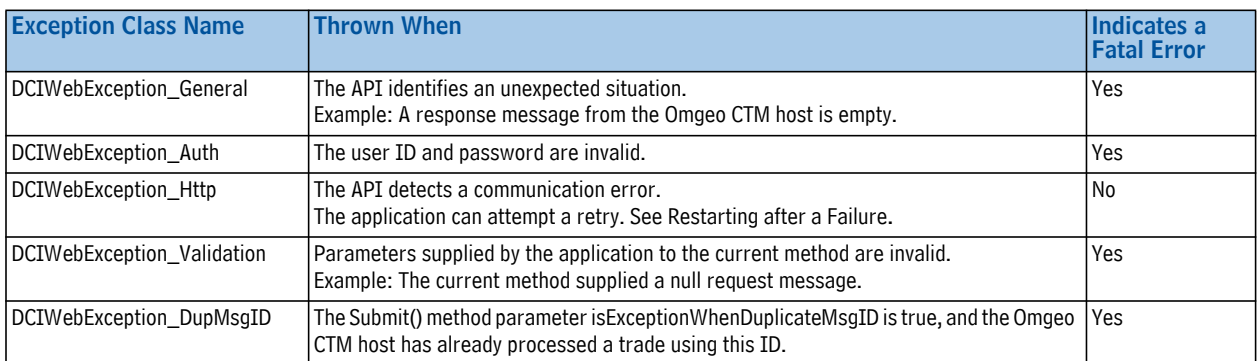

#### *API Exception Classes*

When an API exception is thrown, the exception instance contains the public object APIErrorInfo of public type DCIWebErrorInfo.

#### <span id="page-14-1"></span>**The DCIWebErrorInfo Structure**

The following table list the parts of the DCIWebErrorInfo structure. This structure retrieves error information after the Submit(), EchoString() and Echo() methods have thrown an exception. The structure contains information collected at the time the API throws an exception.

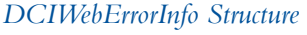

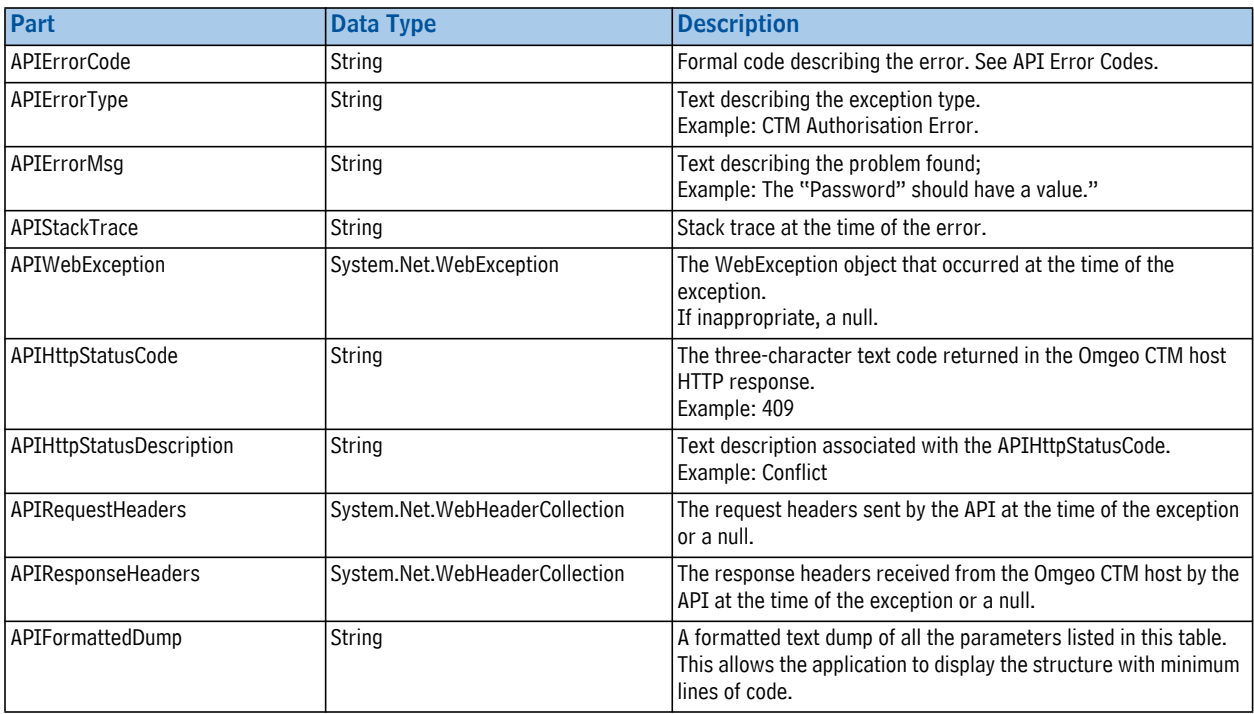

# <span id="page-15-0"></span>**The DCIWebSession Constructor**

The following table lists the parameters for the DCIWebSession constuctor. This constructor creates a new instance of the class, sets connection parameters and establishes a login to Omgeo CTM.

<span id="page-15-1"></span>

| <b>Parameters</b> | <b>Data Type</b> | <b>Description</b>                                                                                                    |
|-------------------|------------------|----------------------------------------------------------------------------------------------------|
| protocolName      | String           | "https" is required                                                                                                    |
| Host              | String           | The internet host name of the Omgeo CTM service. Provided by Omgeo.<br>Example: CTMCT.omgeo.net                                                                                                    |
| Port              | String           | The host port number. Provided by Omgeo.<br>Example: 443                                                                                                    |
| loginPath         | String           | The path of the login servlet on the Omgeo CTM host.<br>Value: /home/WS/DCILogin                                                                                                    |
| username          | String           | The user name for authentication to the Omgeo CTM Service. Provided by Omgeo.                                                                                                    |
| password          | String           | The password for authentication to the Omgeo CTM Service. Provided by Omgeo.                                                                                                    |
| sslProxyHost      | String           | The name or IP address of the proxy host that supports HTTPS.<br>If sslProxyHost is empty, the application cannot use a proxy.<br>If sslProxyHost contains a value, you must also supply a value for sslProxyPort.                                                                                                    |
| sslProxyPort      | String           | Port of the proxy.<br>If sslProxyHost is empty, a value supplied for sslProxyPort throws a validation exception.                                                                                                    |
| sslProxyUsername  | String           | User ID to authenticate to the proxy host.<br>If sslProxyUsername is empty, the application cannot attempt authentication.<br>If sslProxyUsername contains a value, you must also supply a value for sslProxyPassword or the<br>API throws a validation exception.                                                                                                    |
| sslProxyPassword  | string           | Password for Proxy Host authentication.<br>If sslProxyUsername is empty, a value supplied for sslProxyPassword throws a validation<br>exception.                                                                                                    |
| circuitTimeout    | int              | Communication timeout value in seconds. 0 is invalid.<br>If the application does not received the Submit(), Echo() or EchoString() response within the<br>timeout period, the connection is assumed to have failed. The method then returns a false and sets<br>the appropriate error code in the Error Info structure.<br>Typical values range from 30 to 120 seconds, depending on the type of connection.                                                                                                    |
| idleTimeout       | int              | Idle Timeout in minutes. This parameter controls how the API handles time delays between<br>successive Submit() requests. If the Omgeo CTM host sees no requests within a certain time<br>interval, it requires re-authentication. Currently, the time interval is 15 minutes.<br>If the idleTimeout value is zero, the API always re-authenticates before acting on every Submit.<br>If the idleTimeout value is greater than zero, the API re-authenticates before acting on the Submit<br>when the time between the last and the present Submit exceeds the idleTimeout value.<br>If the idleTimout value is less than zero., the API never re-authenticates before acting on a Submit. |
| Trace             | bool             | Sets the .NET trace facility on or off for this instantiated class. You can change this action during<br>the lifetime of the object by using the SetTrace() method.                                                                                                    |

*Parameters for the DCIWebSession() Constructor* 

The API validates parameters supplied to the constructor. All parameters must be non-null. If a parameter is invalid, the API throws the exception DCIWebException\_Validation.

- The API checks all string parameters to ensure that they have a length greater than 0, with the exception of the proxy parameters. See the individual proxy parameters for their validation details.
- Once validation is complete, the constructor attempts to authenticate to the CTM host. In other words, it attempts to log in.
- If the validation or login process fails, the instance sets an internal flag rendering it no longer usable for exchanging messages. Any attempt at further message exchange throws the exception type DCIWebException\_General.

#### <span id="page-16-0"></span>**Login Persistence**

The API must establish a secure, authenticated connection (login) before any Submits() can take place. To do this, the DCIWebSession constructor uses the connection parameters passed by the application and tries to connect and authenticate to Omgeo CTM.

If connection problems occur, the constructor attempts to log in three times before giving up and throwing exception type DCIWebException\_Auth. If the circuitTimeout value is a large number, the API may take several minutes or more to return to the application if the API has to retry the login more than once.

**Example**: See the function Submit\_Example() in the file OmgeoDCIWeb\_Examples.cs

#### <span id="page-16-1"></span>**Attaching a Unique ID to a State-Change Message**

When sending a state-change message, your application must durably attach a unique transport message identifier (ID) to the message *before* creating a message structure and invoking Submit(). This unique transport message ID must be bonded to the message, and this bonding or association must be reliably (transactionally) stored on disk before Submit() is invoked.

Your application violates the submit message protocol if, for example, it generates the transport message ID inside a transaction that could be rolled back upon a Submit() failure.

#### <span id="page-16-2"></span>**Generating a Unique Identifier**

There are several algorithms for generating unique identifiers such as the transport message ID. These algorithms typically use the date, time, and something unique to the organization, such as a URL/URI or a network card identifier from the machine that generates the ID. If a given machine generates more than one series of unique IDs, the process identifier (PID) can be included as part of the identifier.

**Example**: See the methods GetCurrentProcessID() and GetARealMacAddress() in the file Omgeo\_DCIWeb\_Exerciser\_Form.cs. These methods show how to obtain the application's ProcessID and the MAC address of a working network adapter.

Storing the association of a message and the transport message ID on disk rather than in memory is critical to the success of your application. You can use any disk-storage method, such as a file or queuing application.

- If you already have a unique identifier for the message, you can use it as long as it will not be used for any other message.
- The identifier must remain unique indefinitely. You cannot reuse an ID.

# <span id="page-17-0"></span>**The Submit() Method**

This method sends an XML message to Omgeo CTM and returns a response in a array of type byte[ ].

**Note**: Before continuing with this implementation procedure, see [The Submit\(\) Method](#page-17-0) for information about the required messaging protocol.

The following table describes the parameters for the Submit() method.

| <b>Parameters</b>                 | <b>Data Type</b> | <b>Description</b>                                                                                                    |
|-----------------------------------|------------------|----------------------------------------------------------------------------------------------------|
| destPath                          | string           | Path on the Omgeo CTM host that identifies the servlet to which the message will be sent.<br>Value: /home/WS/DCISubmit                                                                                                    |
| msgBytes                          | byte $[$ ]       | Byte array containing the message to send.                                                                                                    |
| msgOffset                         | int              | Index of the first byte of the message in the msgBytes array.                                                                                                    |
| msgLen                            | int              | Number of message bytes within msgBytes starting at msgOffset.                                                                                                    |
| msgClass                          | string           | The type of message file.<br>Value: xml.                                                                                                    |
| msgID                             | string           | Unique transport message identifier (ID) that the Client application assigns to each message.                                                                                                    |
| isExceptionWhenD<br>uplicateMsqID | bool             | Indicates whether or not to throw an exception type DCIWebException_DupMsgID if the CTM Host<br>detects a non-unique transport message ID. If this parameter is true, the exception will be thrown.<br>If the parameter is false, reusing an ID will cause the server to return the result of processing the<br>original message regardless of when it was processed.<br>Set the value of this parameter as follows: |
|                                   |                  | Query message: false                                                                                                    |
|                                   |                  | Because queries do not change the host state, the transport message ID is ignored.                                                                                                    |
|                                   |                  | New state-change message: true                                                                                                    |
|                                   |                  | Submit() throws an exception if the transport message ID is non-unique. If this happens, the<br>application should handle it as business logic error.                                                                                                    |
|                                   |                  | Resubmitted state-change message: false                                                                                                    |
|                                   |                  | It is not known if the Omgeo CTM server processed the original message. The server returns the<br>result of processing the original message regardless of when it was processed.                                                                                                    |

*Parameters for the Submit() Method*

#### <span id="page-17-1"></span>**Guidelines for Using the Submit() Method**

When using the Submit() method, you must:

- Provide the destination path to Omgeo CTM: */home/WS/DCISubmit*
- Provide the XML message content as a byte array. The contents must use character encoding that is specified in ISO-8859-1.
- Provide the start offset and the length of the XML message in the buffer.
- Specify *xml* as the message class. Currently, this is the only supported parameter.
- Provide the transport message ID, which is a unique identifier for the message; it does not identify the trade.

#### <span id="page-18-3"></span><span id="page-18-0"></span>**Exceptions When Calling Submit()**

The following guidelines apply to exceptions that are thrown when calling Submit():

If the exception thrown is type DCIWebException Http, the application can retry the Submit(). If the message type involves a state change, the application should set the parameter isExceptionWhenDuplicateMsgID to false.

When an instance of DCIWebSession throws an exception, do not reuse that instance. Set the instance to null and create a new instance. An attempt to perform further message exchange with the Omgeo CTM host throws an exception type DCIWebException\_General.

- All other exceptions indicate fatal errors. Stop attempting to exchange any further messages until you identify and correct the problem.
- All DCIWeb API exceptions contain the DCIWebErrorInfo structure, which the application can examine. The string DCIWebErrorInfo.APIFormattedDump contains formatted text of the structure that the application can display.

**Example**: See the ExecuteSubmit() example in the file Omgeo\_DCIWeb\_Exerciser\_Form.cs Also see MakeDCISession() for the instantiation of the DCIWebSession.

### <span id="page-18-1"></span>**The Echo() and EchoString() Methods**

The Echo() and EchoString() methods identify communications problem with Omgeo CTM. Both these methods send a user-provided message to Omgeo CTM and return a response. The response is a copy of the originally sent message.

The messages exchanged by using these methods have no relationship with Omgeo CTM messages; they are simple text messages. The Echo() and EchoString() methods send messages to Omgeo CTM without changing or corrupting business information.

The Echo() and EchoString() methods send two types of messages:

- HTTP Header Key/Value pairs
- HTTP Message body

The EchoString() method is a simplified form of the Echo() method. The EchoString() method reformats the supplied parameters inside the API and then calls Echo().

The Echo() and EchoString() methods throw exceptions if errors occur.

#### <span id="page-18-2"></span>**The EchoString() Method**

The EchoString() method returns a boolean true or false depending on whether the request and response messages are equal.The following table describes the parameters of the EchoString() method. The API validates all these parameters to ensure that they are not null and have a length that is greater than zero.

| <b>Parameters</b> |               | Data Type Description                                                                                                  |
|-------------------|---------------|----------------------------------------------------------------------------------------------------|
| I destPath        | <b>String</b> | [Path on the Omgeo CTM host that identifies the servlet to which the message will be sent.]<br>Value: /home/WS/DCIEcho |
| msgStr            | <b>String</b> | Contains a user-defined message to be sent.<br>Example: This is a test message                                         |

*Parameters of the EchoString() Method*

#### *Parameters of the EchoString() Method*

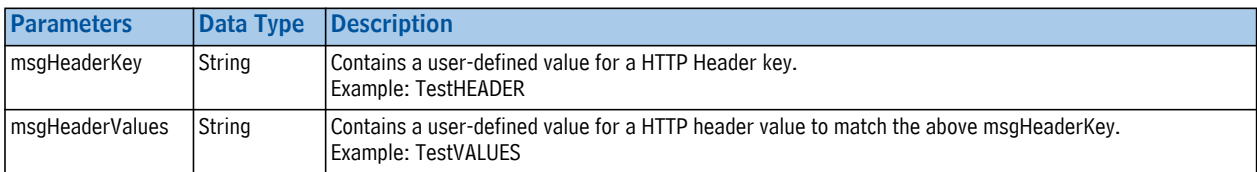

**Example:** See the function EchoString\_Example() in the file Omgeo\_DCIWeb\_Examples.cs

#### <span id="page-19-0"></span>**The Echo() Method**

The differences between EchoString() and Echo() are:

- Input parameters:
	- Echo() gives more user control of the user-supplied HTTP header. The user-supplied header is typed as an instance of a WebHeaderCollection containing key-value pairs. The header can contain one or more key/value pairs.
	- Echo() expects the user to supply the HTTP header value for the key "Content-Type", which would normally be of the value "text/html" or "application/xml"
	- Echo() expects the user to supply the HTTP header value for the key "Content-Encoding", which would normally be of the value "gzip" or "compress"
	- Echo() expects the input text message parameter as a byte array
- Output parameters:
	- Echo() returns a byte array ("byte[ ]") that contains the message that is received from the CTM Host
	- Echo() returns the HTTP response headers by reference.

The following table describes the parameters for the Echo() method:

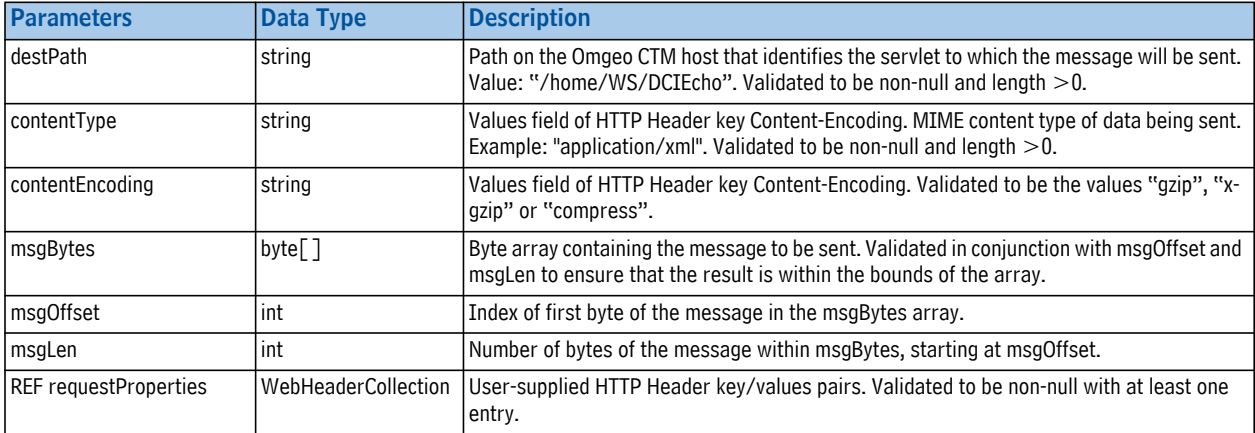

#### *Parameters of the Echo() Method*

**Example**: See the function Echo\_Example() in the file OmgeoDCIWeb\_Examples.cs.

### <span id="page-20-0"></span>**The Trace Facility**

Turning the trace facility to "on" enables the program to view a comprehensive trace of the events taking place inside the API.

Trace can be turned on or off in two ways.

- When creating of the instance of DCIWebSession. This is controlled by the boolean parameter "trace"
- By calling the method SetTrace(true) or SetTrace(false) at any time after the class instance has been created.

If trace is set to true, the API will output trace messages to the standard trace output System.Diagnostics.Trace.WriteLine().

Applications can retrieve Trace output by using the built-in .NET trace functions, or by implementing an application-level TraceListener.

For performance reasons it is advisable to avoid the use of Trace in a live environment unless there is some kind of transient error that needs to be resolved.

**Example**: See the AppListener class, Form\_Load() and timer2\_Tick() methods in the file OmgeoDCIWeb\_Exerciser\_Form.cs.

# <span id="page-21-0"></span>TROUBLESHOOTING

# <span id="page-21-1"></span>**Introduction**

This chapter describes how to troubleshoot and resolve errors.

# <span id="page-21-3"></span><span id="page-21-2"></span>**API Error Codes**

When the API throws an exception, it contains the object APIErrorInfo, which is of type DCIWebErrorInfo. The three-character string APIErrorInfo.APIErrorCode identifies the specific error that was encountered. The string APIErrorInfo.APIErrorMsg contains a text description of the problem. The [API Error Codes table](#page-21-4) describes the following for each error code:

- The three character value APIErrorInfo.APIErrorCode
- The text description in APIErrorInfo.APIErrorMsg
- The Likely reason for the error
- The type of exception thrown by the API. The key to the values is:
	- Type "General":DCIWebException\_General
	- Type "Auth"DCIWebException\_Auth
	- Type "Http":DCIWebException\_Http
	- Type "Validation":DCIWebException\_Validation
	- Type "DupMsgID":DCIWebException\_DupMsgID

Type "HTTP" exceptions are considered recoverable and should use the submit message protocol to retry the submit.

All other exceptions are considered fatal. Also, see [Exceptions When Calling Submit\(\)](#page-18-3).

<span id="page-21-4"></span>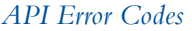

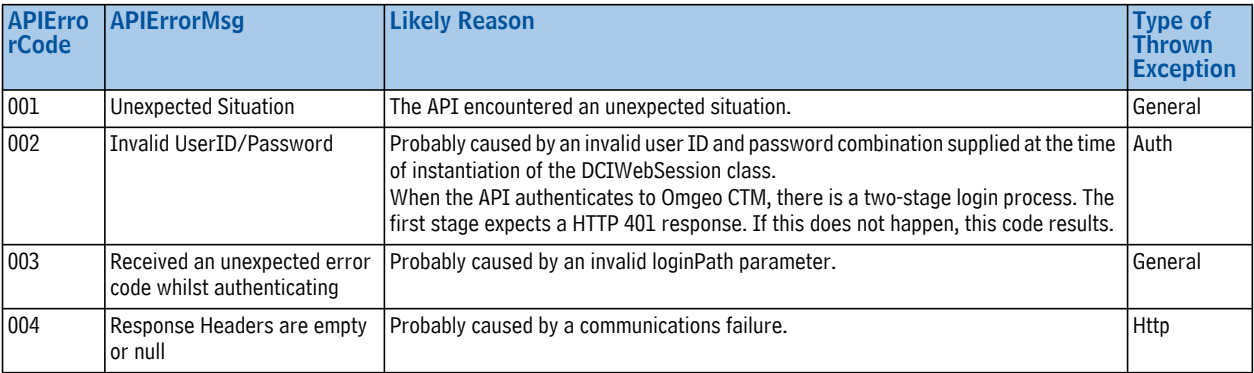

#### *API Error Codes (Continued)*

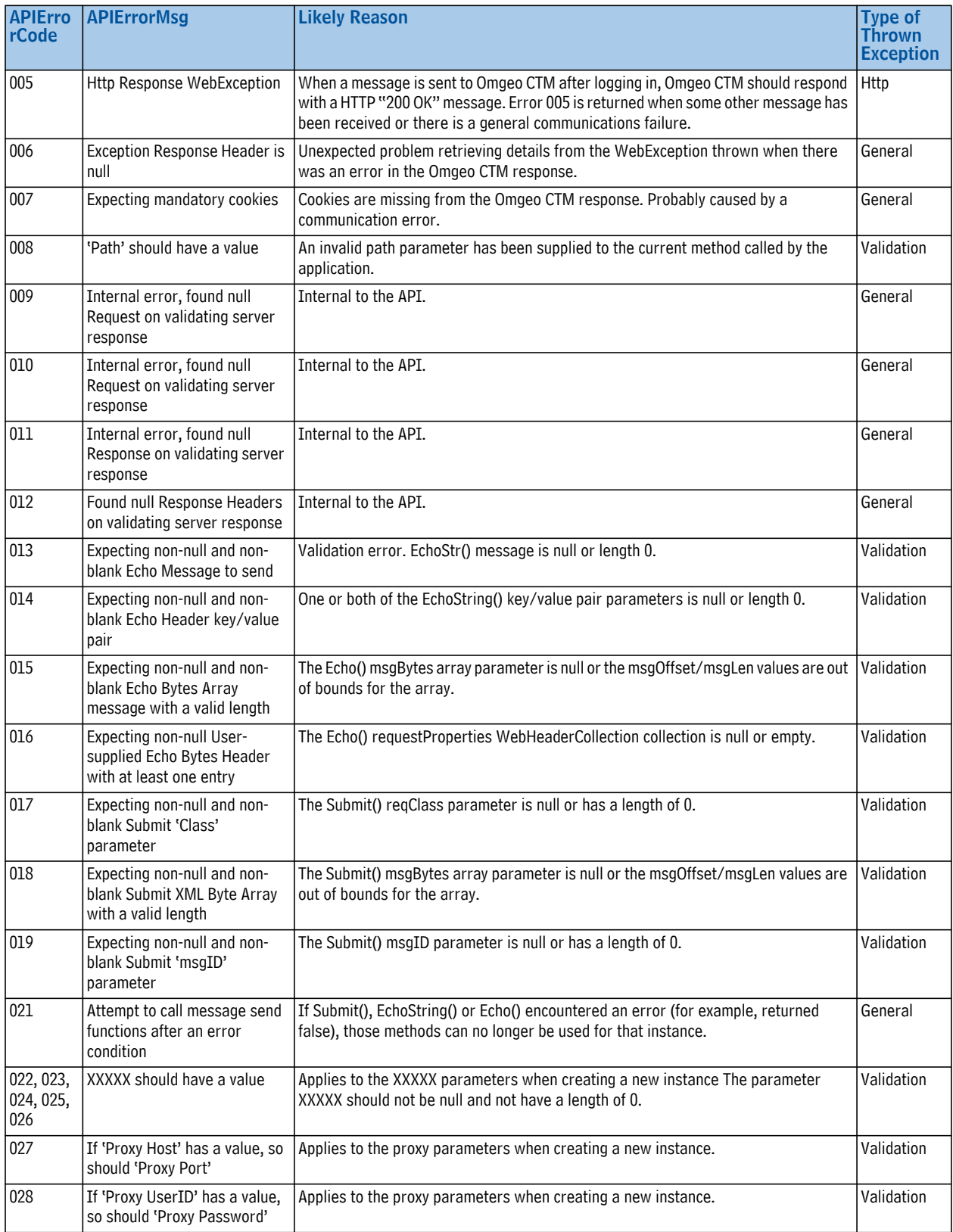

#### *API Error Codes (Continued)*

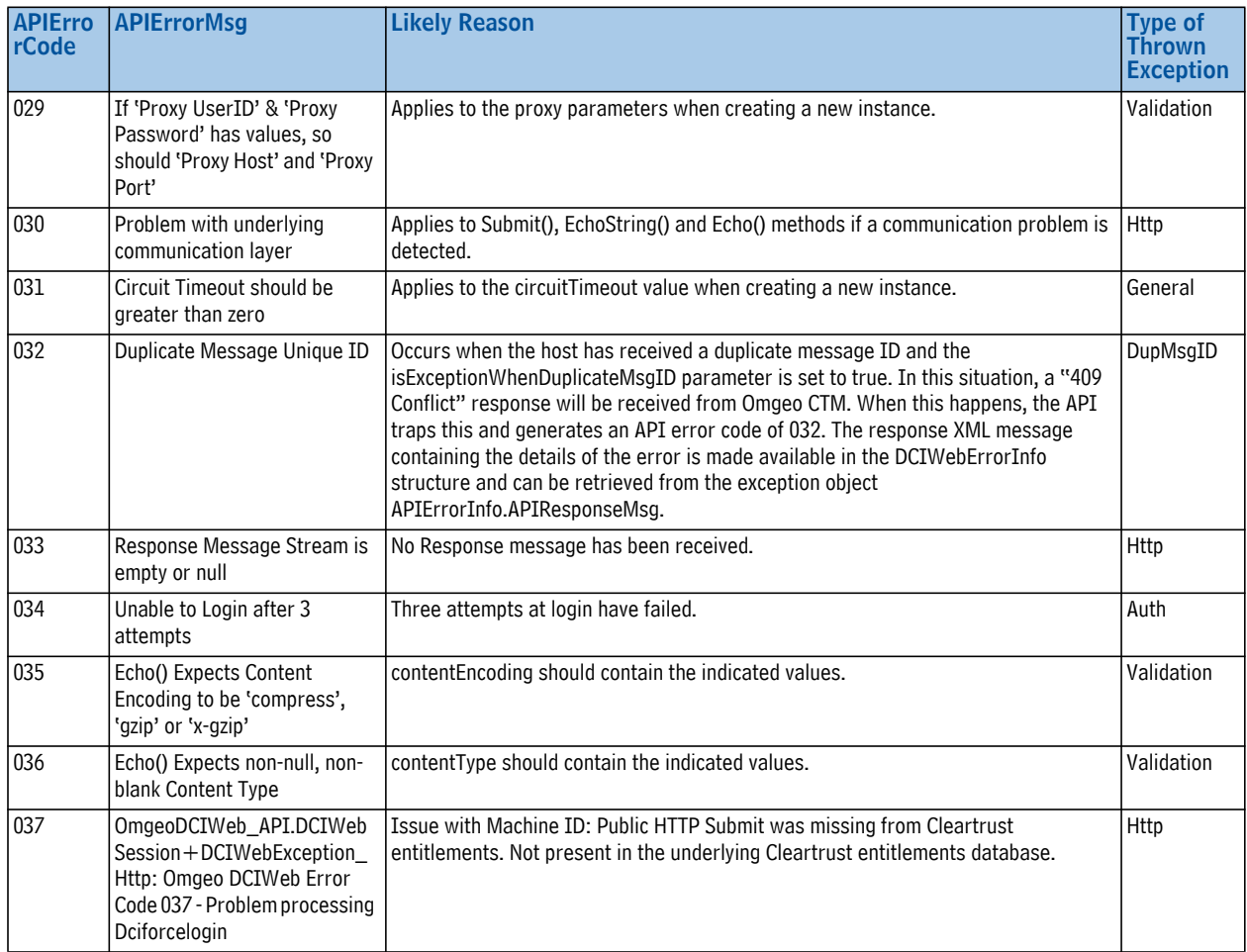

### <span id="page-23-1"></span><span id="page-23-0"></span>**Restarting after a Failure**

If your application catches an exception type DCIWebException\_Http, re-submit the same message with the same unique transport message ID as the failed submit. Using the same transport ID as the failed submit ensures that the Omgeo CTM host processes each client state-change message once and that the client receives a response message even if the communication fails.

When restarting after a failure, your application should do the following:

- 1. Identify any messages not confirmed by Omgeo CTM.
- 2. Resend each unconfirmed message with the same unique transport message ID from the original failed message and with isExceptionWhenDuplicateMsgID set to false.

The Omgeo CTM host receives the message and detects that the transport message ID is a duplicate. Following the protocol, the host interprets this as an indication either of a communications failure or a failure that occurred before the client safe-stored the original response message. The host does not process the message. Instead, the host returns the original confirmation response to the client. For more details on the protocol, see [Submit Message Protocol.](#page-10-4)

3. Obtain the confirmation response and safe-store it before proceeding to the next message.

### <span id="page-24-0"></span>**Finishing a Session**

There is no explicit means of logging off or finishing a session as the connection to the Omgeo CTM host is stateless.

To finish a session, set the value of the DCIWebSession instance to null. The .NETgarbage-collection process then disposes of the unwanted object.

In a live environment that processes many sessions per minute, you can accelerate garbage collection by using GC.Collect() after the instance is set to null.

### <span id="page-24-1"></span>**Diagnosing Connection Problems**

If you cannot connect to the Omgeo CTM host, the problem may occur at one or more of these layers:

- IP Connection level
- SSL (HTTPS) protocol level, possibly including the Proxy server if this is in the chain
- Omgeo CTM application

To determine the location of the problem, follow these steps:

- 1. Determine if the problem is at the IP, SSL or Proxy protocol layer. Examine the contents of the DCIWebErrorInfo structure from the exception object DCIWebErrorInfo.APIFormattedDump
- 2. If necessary, set the API tracing facility to on when creating a new session instance and use your application's TraceListener to retrieve the trace messages.
- 3. If the problem is not at the connection or HTTP layers, determine if the problem is at the Omgeo CTM application layer. Call the EchoString() or Echo() method to find out if your message is getting to the Omgeo CTM host.

# <span id="page-25-0"></span>DIFFERENCES BETWEEN SUN JAVA API AND .NET FRAMEWORK API

The main differences between the two are as follows:

- 1. This .NET Framework API uses 5 defined exceptions to signal when an error has prevented proper exchange of information with the CTM Host.
- 2. Information about the reason for the exception is contained in the exception as the object APIErrorInfo. This object is a structure of public type DCIWebErrorInfo.
- 3. The APIErrorInfo structure contains defined error codes to help the programmer diagnose a problem. It also contains additional information that can help diagnose the problem.
- 4. There is no explicit "logout" method because the connection is stateless and there is no means of communicating "logout" to the CTM Host. Simply set the instance of DCIWebSession to null to enable.NET to begin Garbage Collection of the instance.
- 5. Parameter validation is performed on all parameters passed to public methods. If a value is found to be in error then the method will throw a validation exception. See (3) above for obtaining the reason code for the validation error to explain which field has failed on validation.
- 6. Trace can be set to on at creation of a new instance to allow debugging information to be obtained if there is an error in the login process.
- 7. The API trace output is generated by the standard .NET Trace mechanism System.Diagnostics.Trace.Write() & WriteLine(). The application can use standard TraceListening implementations to obtain the trace output.

Additional functionality in the .NET version over the Java version includes:

- 1. A Circuit Timeout period in seconds (circuitTimeout). This is set by the application when creating a new instance. This parameter controls the amount of time to wait between a request and the response from the CTM Host. For dial-up applications, this should be set to 60 seconds or even 120 seconds or more to allow for connection problems. For "always on" circuits then 30 seconds is a reasonable value.
- 2. An Idle Timeout period in minutes (idleTimeout). This is set by the application when creating a new instance. During the lifetime of that instance, if the time interval between Submits exceeds the timeout period, then the API will perform an automatic re-login before performing the Submit.
- 3. An EchoString() method is available, which provides a simpler string-based alternative to the Echo() method.
- 4. The Proxy parameters also include the additional User ID and Password to handle situations where the Proxy host requires authentication.

#### *Omgeo Central Trade Manager—December 19, 2013* 26

# <span id="page-27-0"></span>WINDOWS FORMS-BASED EXERCISER

This program demonstrates a range of functions as explained below. To follow the explanations, it is best to view the application on screen at the same time as referring to the instructions.

### <span id="page-27-1"></span>**Guidelines for the Use of Each Tab**

- The Exercise tab is used to perform demonstrations of API functionality and a summary of the progress of the demonstrations is shown in the Progress area on the Exercise tab
- Examples of exception handing can be tested on the Demo Error Handling tab.
- The Setup tab allows the operator to change many of the program parameters
- Trace output from the API is available to view using the Trace tab. By default Trace output is also sent to the file titled ./ExerciserTrace.txt.
- If an exception is thrown by the API, the content of the DCIWebErrorInfo structure is available to view using the Errors tab.

### <span id="page-27-2"></span>**The Setup Tab in More Detail**

The setup fields have tooltips that explain their purpose. The fields are modifiable, but can not be saved, as there is no save mechanism. To permanently change these values, use the Visual Studio development environment to modify the field properties or alternatively implement in the program some kind of saving mechanism.

### <span id="page-27-3"></span>**The Exercise Tab—One Step at a Time Section**

- The **Trade Enquiry** button submits a trade enquiry using the enquiry file name identified in the Setup tab
- The **Trade Detail** button submits a trade detail using the trade detail file name identified in the Setup tab. Prior to submission, the trade detail Master Reference value in the file will be incremented and saved. This ensures unique values prevent invalid.dtd responses.
- The **New Session every time** check box will cause a new DCIWebSession instance to be created every time a button is pressed. It demonstrates that the API is stateless. It also shows that there is an additional time overhead when creating a new session. This overhead is caused by the need to authenticate to the CTM Host every time a new instance is created.

# <span id="page-28-0"></span>**The Exercise Tab Auto Cycle Section**

- When the **START** button is pressed, the program will by default send a number of trade submissions as a *batch job*. The program will also demonstrate how to correctly recover from communications errors.
- The trade submissions use the trade detail file defined in the Setup tab. Once started, progress is displayed in the progress area. A cycle count is also displayed in the Auto Cycle section box. A retry count will also be displayed.
- To stop cycling press the **STOP** button.
- It is possible to select one or both of Trade submissions and Echo tests by unchecking or checking the appropriate check boxes.
- To demonstrate how the program recovers from a communications error, simply remove the network cable from the PC or Server during auto-cycling. By default, the program will retry 4 times before giving up. The default retry count is set by the **Retry Count** value in the Setup tab.
- The number of cycles is controlled by the **Max. cycles** value.

### <span id="page-28-1"></span>**The Demo Error Handling Tab**

This tab provides examples of handling common exceptions thrown by the API. Press each button to demonstrate each type of error. When the exception occurs a shortform description will appear in the right hand display panel. Full information from the APIErrorInfo structure can be viewed by using the Errors tab, and the Trace output can be viewed using the Trace Output tab.

The **Dup Test** button will demonstrate the effect of submitting a trade detail with a non unique message ID. The test will generate a new Master Reference value and perform a normal submission. It will then generate a new Master Reference value and perform a second submission, which has a duplicate message ID.

### <span id="page-28-2"></span>**Exception Handling**

The DCIWeb API can potentially throw the following exceptions:

- DCIWebSession.DCIWebException\_General
- DCIWebSession.DCIWebException\_Auth
- DCIWebSession.DCIWebException\_Http
- DCIWebSession.DCIWebException\_Validation
- DCIWebSession.DCIWebException\_DupMsgID

In addition, the application should also check for any other exceptions that might be thrown. The method DemoError() gives an example of how to catch exceptions thrown by the API. See also the ExecuteSubmit() method.

All exceptions, apart from DCIWebSession.DCIWebException\_Http should be treated as fatal errors. In this program the enumerated type appState is used to signal when the program has entered a fatal error condition, or a Submit() retry condition.

This program demonstrates how to retry when it encounters a DCIWebSession.DCIWebException\_Http exception. Method timer1 Tick() manages auto cycling and the retry process by means of the enumerated type cycleState.

#### <span id="page-29-0"></span>**Obtaining Information About a Thrown API Exception**

The API Exception types contain API-specific information in the APIErrorInfo object.

This object is a structure of type DCIWebErrorInfo, which includes details of the error. There is also a dump of the error information that can be used for clearer display full error details. A demonstration of this is available by pressing any button on the Demo Errors tab. See method DemoError() for the catching of exceptions and ShowError() for the display of the dump. The error output can be viewed on the Errors tab.

#### <span id="page-29-1"></span>**API Trace Output**

For initial development, the API Trace functionality can be used to help diagnose problems. For performance reasons it is recommended the trace functionality is turned off once the application is live.

The DCIWeb API outputs trace information to System.Diagnostics.Trace.Write & WriteLine.

Tracing inside the API can be turned on or off by two methods. Firstly it can be set during instantiation of DCIWebSession by setting the parameter trace to true or false. Secondly tracing can be turned on and off after instantiation by the method SetTrace().

In this program, the trace is defaulted to on. However this can be changed by changing the checked state of the checkbox **Trace Output** on the Setup tab.

#### <span id="page-29-2"></span>**Trace Listening**

Because the API uses standard Trace functionality, the application programmer using the API has some choice in retrieving the Trace output from the API. Firstly, if using the GUI development environment, the programmer can view the trace output on the Console output screen. In addition, the programmer can use an application-level TraceListener to obtain the Trace output and display the information. This program demonstrates the use of a TraceListener with the TraceListener class AppListener(). AppListener is used in conjunction with timer2 to periodically update the RichTextBox rtbDebug on the Trace Output tab. The TraceListener setup is in the method Form1\_Load().

In additional to visual output, trace output is by default appended to file ./ExerciserTrace.txt. This can be controlled on the Setup tab.

#### <span id="page-29-3"></span>**Generating a Unique Message ID**

The DCIWEB API User's Guide recommends taking precautions to ensure that the Submit() Message ID is unique to the CTM host, i.e., unique across all CTM users. The guide promotes using information such as the local network card. In addition it also promotes the use of the Process ID in circumstances where there might be more than one application or thread sending trades.

This program provides example methods for obtaining the Process ID and network card MAC address. The method GetCurrentProcessID() returns the current process ID. The method GetARealMacAddress() returns the first working network adapter address that it finds. GetARealMacAddress is slightly more complicated than similar public domain code examples because the Windows environment will enumerate a number of adapter MAC addresses that are not really functioning adapters and that may be duplicated across different machines.

If the application programmer intends to use a MAC address as part of the message ID, then the code examples here should be verified to ensure that the MAC address returned is correct for the target live machine. Use the command ipconfig/all from a command line window to view the adapters and MAC addresses on the target machine.

#### <span id="page-30-0"></span>**Submit() Error Recovery in this Program**

It is entirely possible that the following can occur:

- 1. A trade is submitted to the CTM system and accepted by the CTM system.
- 2. The connection is lost before the client application receives the CTM response.

If this happens, the CTM Host will have registered the unique message ID against the trade. But the client application will not be aware of this because the CTM response was not received by the CTM host.

The DCIWEB API User's Guide discusses in detail how to recover from this type of situation. This program can demonstrate how to perform this recovery when auto-cycling.

When auto-cycling, the method ExecuteSubmit() will send one trade using the DCIWebSession Submit() method. ExecuteSubmit() has two boolean parameters, ForceDup and ExceptionWhenDup. Normally when auto-cycling, the program will send the trade with ForceDup set to false and ExceptionWhenDup set to true.

If a Submit fails with the API exception DCIWebSession.DCIWebException\_Http, ExecuteSubmit will be called with ForceDup set to true and ExceptionWhenDup set to false. Setting ForceDup to true will cause the message ID of the failed Submit to be re-used. Setting ExceptionWhenDup to false will set the Submit parameter isExceptionWhenDupMsgID to false. The program will continue to call Submit() in this way until either the retry count is exceeded or the Submit() is successful.

Assuming that the one of the Submit() calls is successful, the CTM system will respond with a valid.dtd response message because the parameter isExceptionWhenDuplicateMsgID is set to false. This will happen whether the CTM system actually processed the trade on the first Submit() or whether the request was lost on the first Submit() before CTM was able to process it.

#### <span id="page-30-1"></span>**Demonstrating Retries**

In this program, the component nudRetryCount on the Setup tab controls the number of retries that will be attempted before giving up.

To demonstrate recovery from a communications error when sending a trade, please perform the following actions:

- 1. Press the **START** button on the Exercise tab.
- 2. Wait until the application has started to increment the cycle counter. This will signal that trade details ere being sent successfully.
- 3. Pull out the network cable and wait until the application starts to increment the retry count.
- 4. Plug the cable in again. Once the PC has re-established network communications, the API will be able to perform a successful Submit(), and continue sending further Submits(). You can then stop the cycling by pressing the **STOP** button and examine the trace output using the Trace tab and the error information using the Errors tab

Note that when the program is retrying, the interval between retries is set to 10 seconds as a program constant. This increased interval is to allow time for any short-term network interruptions to clear. If the timer was set to a lower figure (say 1 second) and the interruption lasted for (say) 5 seconds, the program would quickly retry up to the maximum retry count before the interruption ceased.

#### <span id="page-31-0"></span>**Throughput Testing using Auto-Cycle**

Using this program, you can use the auto-cycle facility to identify typical trade throughput for your site. Simply click the **START** button on the Exercise tab and let cycling complete. The default cycle count is 100, which will result in 100 trades being sent. At the end of cycling, the progress panel will display the timing statistics.

Note that the timings are for the time spent within the Submit() method, not the overall time to complete the test. This means that the statistics reflect the communication throughput. Typically with Trace set off, average times to process one trade will be in the region of between 1 and 2 seconds. Factors that can affect the average times are:

- 1. Local network traffic
- 2. Use of a Proxy Server
- 3. Circuit latency and network traffic bursts on the circuits between your site and the CTM service

#### *Omgeo Central Trade Manager—December 19, 2013* 32

#### Omgeo. All together now.

#### Americas

Omgeo LLC 55 Thomson Place Boston, MA 02210 askomgeoamericas@omgeo.com Tel: 1 866 49 OMGEO (1 866 496 6436)

#### Asia

Omgeo Pte Ltd 18 Science Park Drive Singapore 118229 askomgeoasia@omgeo.com Tel: 65 6775 5088

#### Europe

Omgeo Ltd Aldgate House 33 Aldgate High Street London EC3N 1DL askomgeoeurope@omgeo.com Tel: 44 20 3116 2424

#### Japan

Omgeo K.K. Akasaka Park Building 5-2-20 Akasaka Minato-Ku Tokyo, 107-6119 Japan askomgeoasia@omgeo.com Tel: 813 4589 3950

# 12月为天文师自自大夫 女子女子 女童 大女子 人名卡夫 人名普莱